## **FR. AGNEL SCHOOL** PROCESS FOR PRE-SCHOOL 2024-25 STEP 1: Go to website www.agnel.org ø  $\sqrt{2}$ C @ https://agnel.org  $\begin{array}{ccccccccccccccccc} \circ & \circ & \circ & \circ & \circ & \circ & \circ \end{array}$ j8  $\mathcal{H}$ 9 Google Map FR. AGNEL SCHOOL, NEW DELHI BUS ROUTES AND ACCESS WHAT WE ARE **STUDENTS HUB** ADMIN CAMPUS BLUZ **OUTREACH** FAA (ALUMNI) CAMPUSCARE EARTS **CLCIK HERE FOR PRE-SCHOOL REGISTRATION 2024-25** WWW.FASCAMPUSCARE.IN ٠ Contact No: 011-41003440, 41034441 Email: agneldelhi.office@gmail.com

**STEP 2:** Click on Pre School Registration link, you will be redirected to the website https://fascampuscare.in.

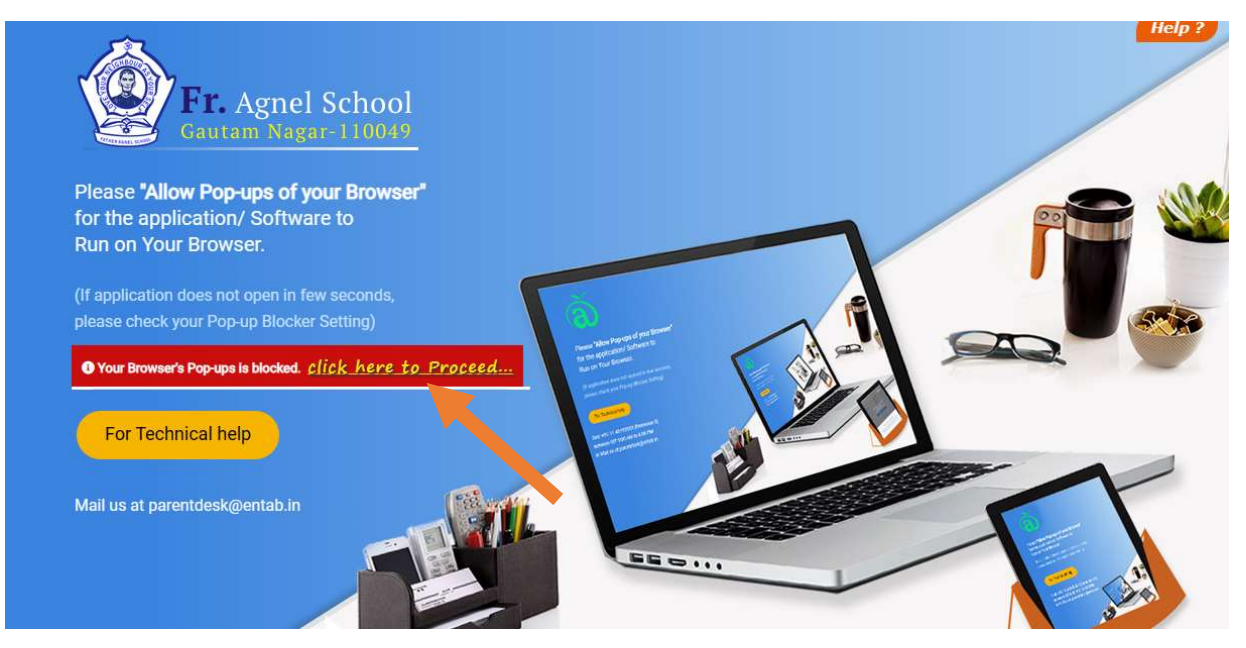

**STEP 3:** Click on "Click Here to Proceed" and allow pop-up windows in your web browser. And you will get the following page:

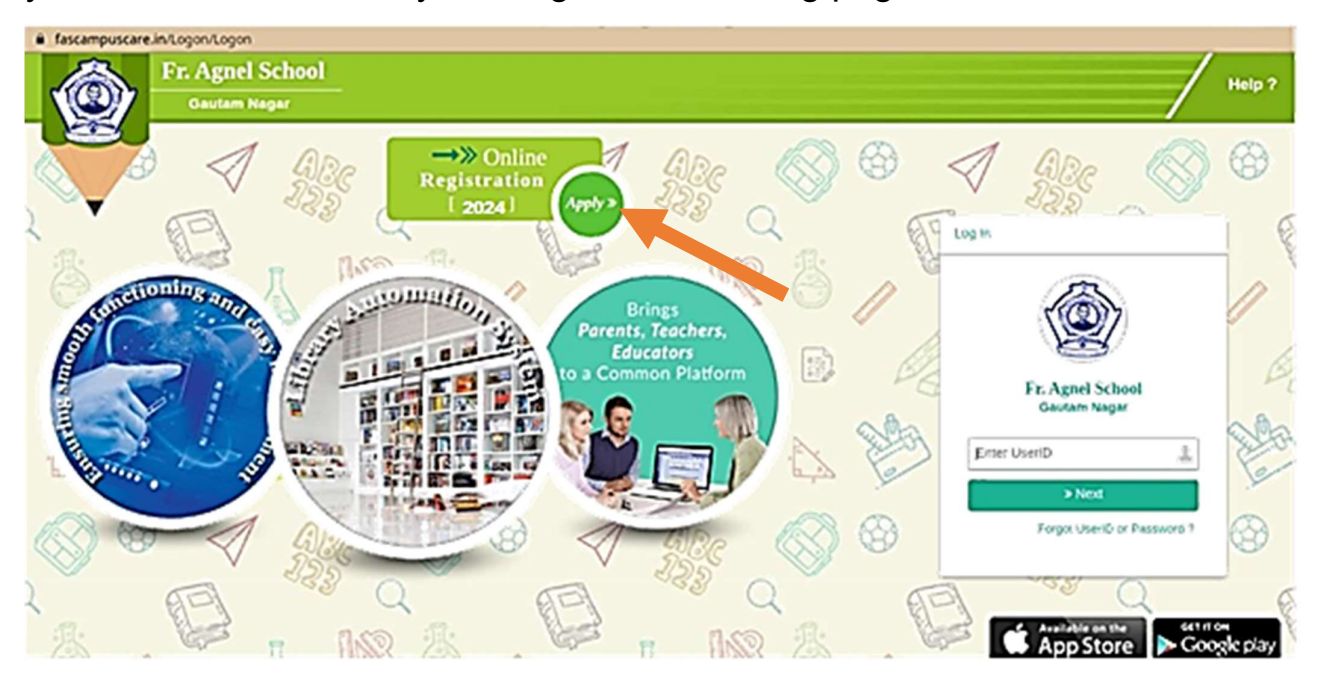

**STEP 4:** Now click on APPLY button as shown in the above diagram and the General Instructions Page will appear. Go through the instructions and check the I Agree checkbox and click on Proceed button to fill the registration form.

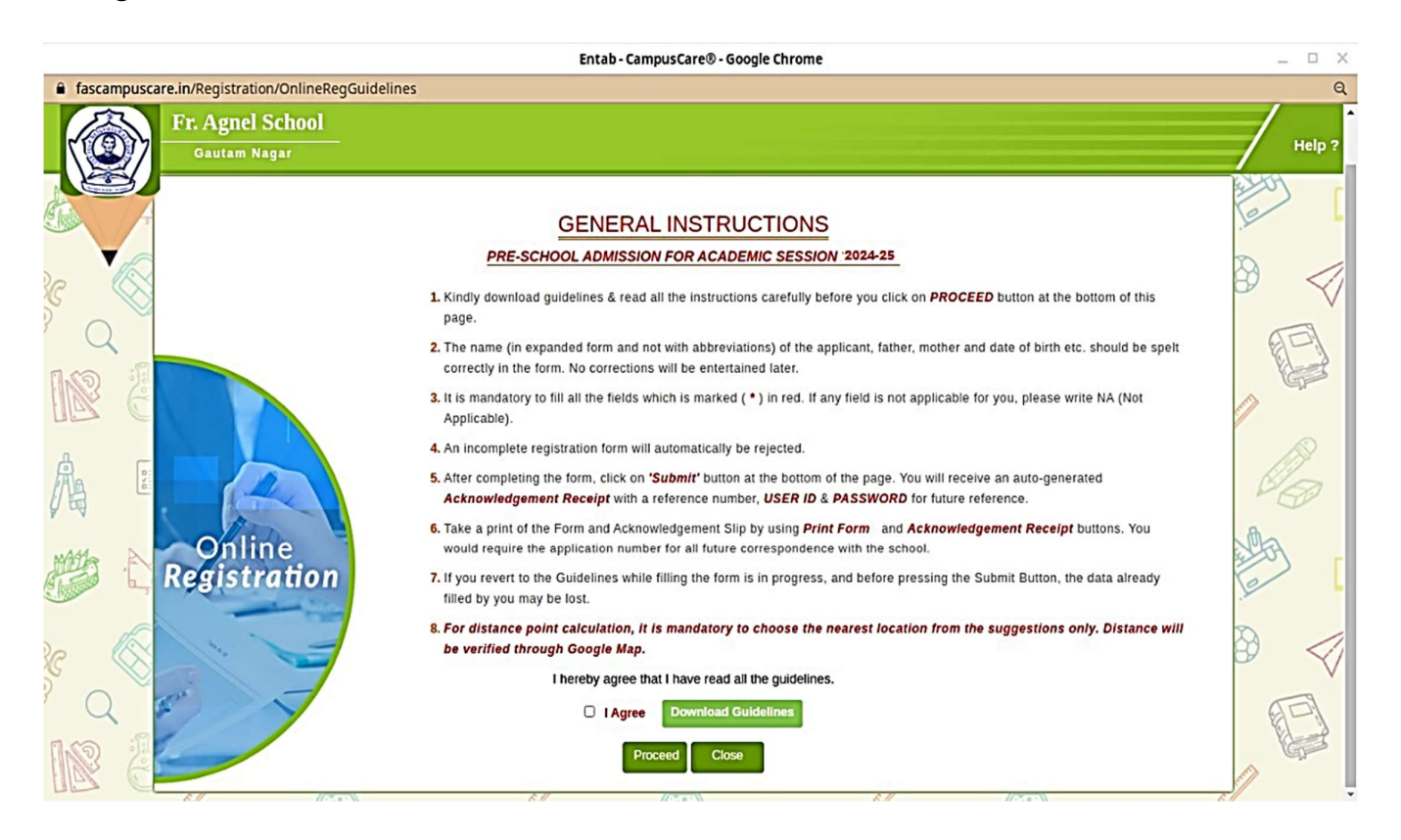

**STEP 5:** Now fill the registration form carefully and click on **submit** button to submit the application online.

**STEP 6:** After submitting the form online, download the form and the acknowledgement receipt using Print Form and Print Acknowledgement options respectively.

Submit both the printouts at School Reception with Rs. 25 as the registration charges.

-------